[В предыдущем посте](http://jonnybegood.ru/таргетинг-в-фейсбук/) рассказывалось о том, с чего начать при выборе целевой аудитории для рекламы. Facebook имеет много информации о пользователях своей платформы. Вы можете воспользоваться этими знаниями, чтобы провести сегментирование целевой аудитории. Это улучшит таргетинг объявлений на Facebook и снизит затраты на рекламу.

Войдите в Менеджер рекламы и выберите «Статистика аудитории» в меню в разделе «План».

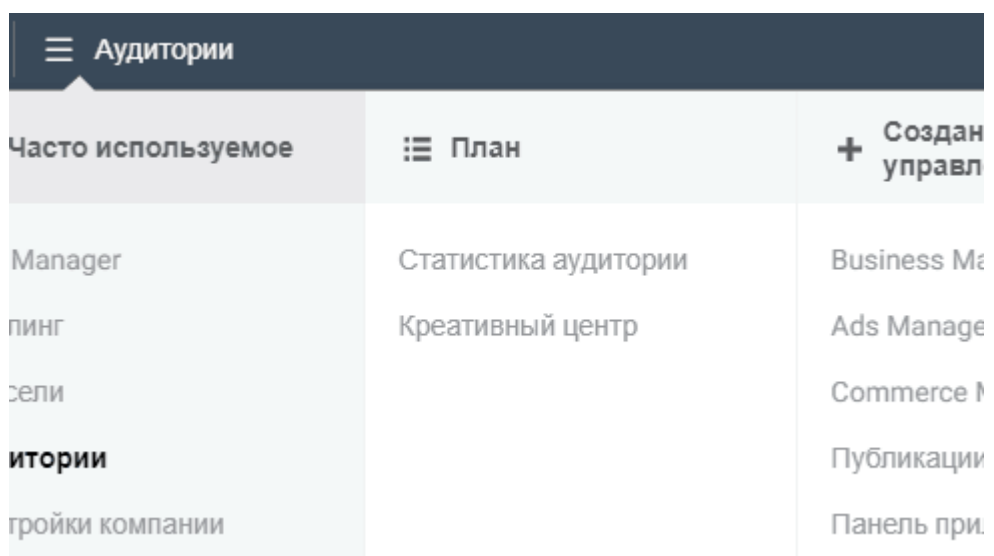

В столбце «Создать аудиторию» введите один из интересов вашей целевой аудитории из списка «мозгового штурма» [\(читайте предыдущий пост](http://jonnybegood.ru/таргетинг-в-фейсбук/)) в поле «Интересы». Пусть это будут авиапутешествия.

Как только вы это сделаете, увидите такие данные:

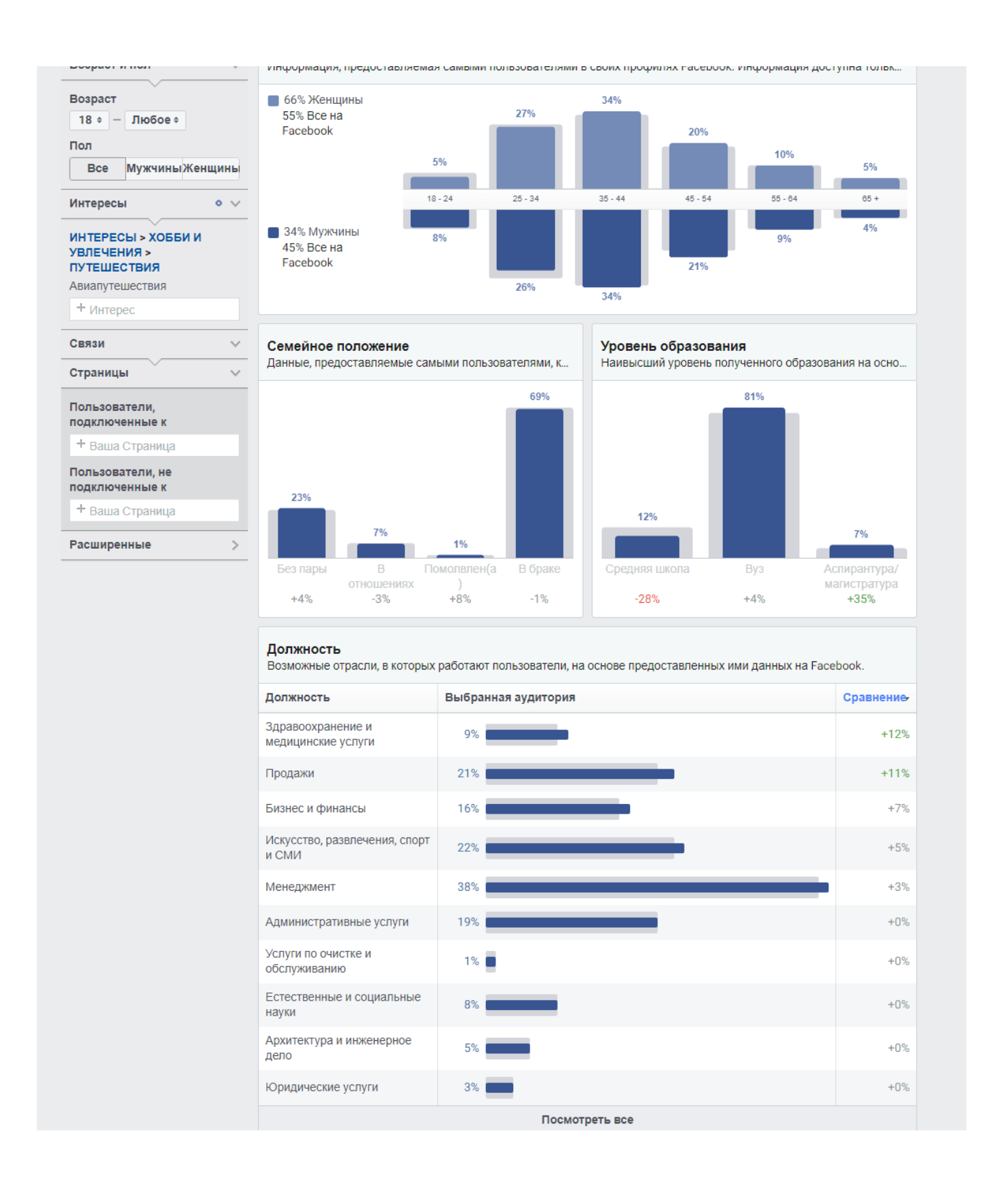

#### **Сегментирование целвой аудитории, вкладка «Демография»**

Здесь соообщается о возрасте, семейном положении и доходах аудитории по выбранному интересу. Определите, соответствуют ли эти показатели вашему портрету клиента? Если нет, переходите к исследованию другого интереса.

### **Что нравится вашей аудитории?**

Перейдите на вкладку «Отметки «Нравится» Страницы». Добавьте страницы, которые вы видите в списке, в данные об исследовании соответствующей темы. В разделе «Инструменты» своего списка клиента вы можете добавить помимо уже присутствующего уже Skyscanner — momondo KLM Russia. В разделе «Любимые передачи, шоу» — «Застолье с Умалат».

#### Сегментирование целевой аудитории в фейсбук | 4

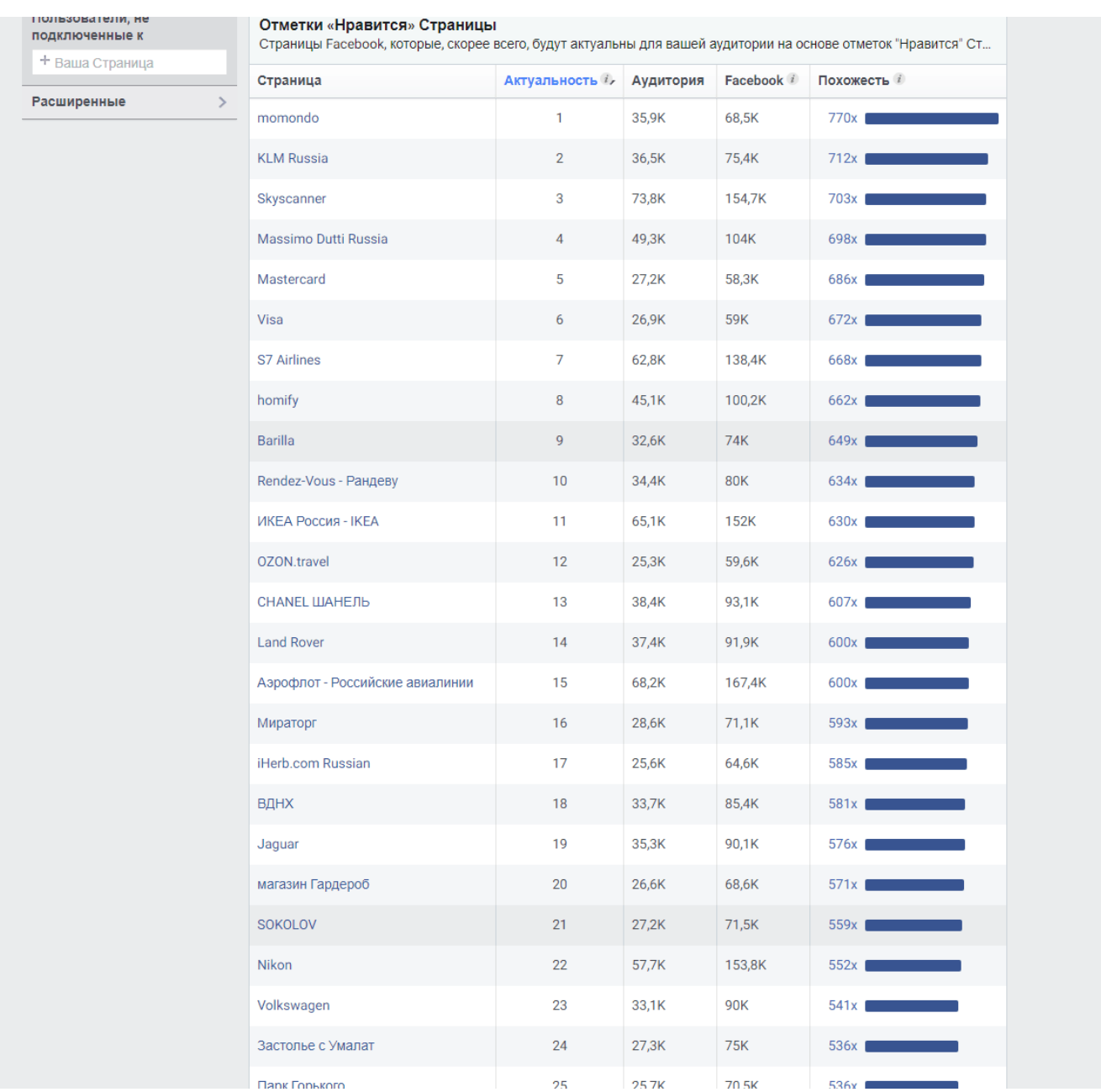

Прокрутите немного дальше, чтобы увидеть другие бизнес-страницы, которые могут быть полезны для сегментирования целевой аудитории.

Повторите этот процесс для каждого из выбранных первоначальных интересов в вашем списке.

Когда у вас составлен полный список потенциальных интересов, нужно поискать интересы за пределами Facebook.

# **Сервис Buzzsumo**

Сегментирование целевой аудитории нужно продолжить для ее более точного определения, используя сервис BuzzSumo. Он сравнивает популярные статьи, размещенные онлайн, показывает, где они были опубликованы. Также показывает, какая реакция у них в социальных сетях. Если статья пользуется популярностью, вы можете дополнить ранее составленный список интересов целевой аудитории. Можно добавить автора, саму публикацию, людей, объекты, которые упоминаются в ней.

Бесплатный тариф [BuzzSumo](https://buzzsumo.com/) предоставляет ограниченные результаты поиска. Для получения полных результатов и дополнительных функций планы начинаются с \$ 99 / месяц.

Зайдите на buzzsumo.com и введите тему в поле поиска. По запросу «авиапутешествия» получены следующие результаты:

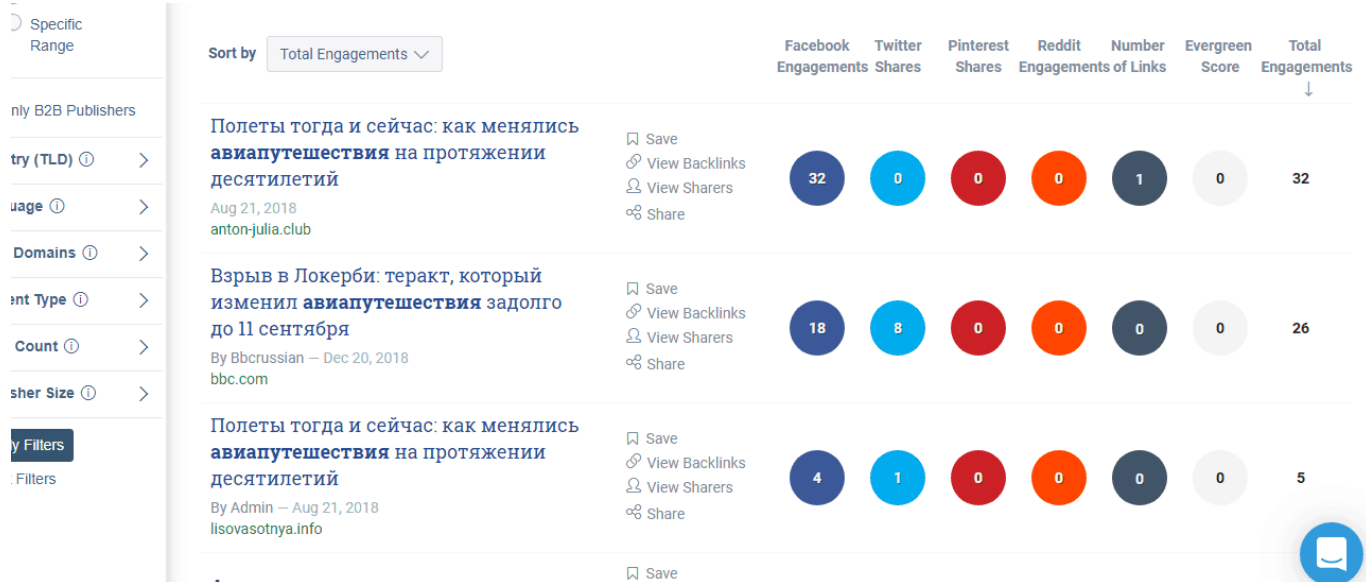

Просмотрите статьи, написанные за последний год, и отметьте авторов и публикации в своем списке интересов. Видно, что статьи чаще всего публикуются на Facebook. Если определенные материалы публикуются других сетях, например, Pinterest, то их можно добавить в свой список интересов.

Теперь нажмите на самую верхнюю статью и прочитайте ее. Добавьте любые ценные моменты, упомянутые в статье. Например, вы можете найти упоминание об использовании вашей потенциальной целевой аудиторией определенных редакторов

изображений. Например, таких как PhotoShop или другого софта. Добавьте их в ваш список в разделе «Инструменты».

Ознакомьтесь с другими самыми популярнымих статьями, которые показывает BuzzSumo, найдите и добавьте в список интересов, все, что считаете нужным. Также можно использовать для сегментирования аудитории сервис Google Trends. Как это сделать в [этой статье.](http://jonnybegood.ru/google-trends/)

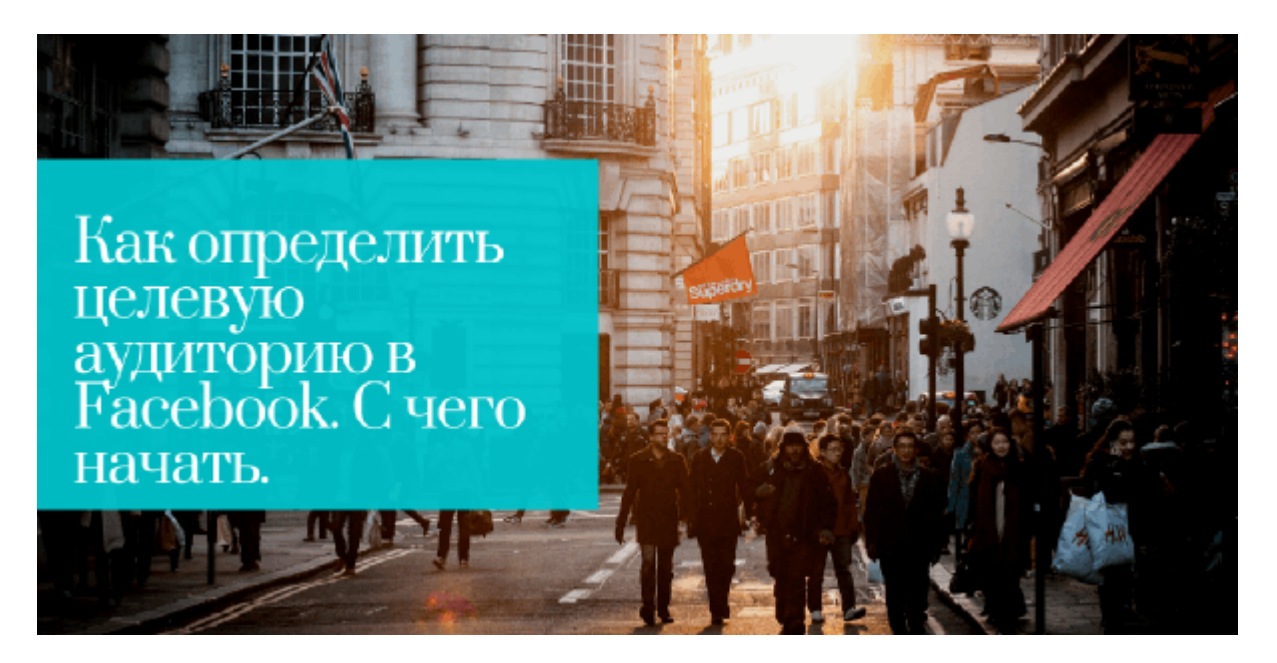

## **[Таргетинг в фейсбук по целевой аудитории](https://jonnybegood.ru/%d1%82%d0%b0%d1%80%d0%b3%d0%b5%d1%82%d0%b8%d0%bd%d0%b3-%d0%b2-%d1%84%d0%b5%d0%b9%d1%81%d0%b1%d1%83%d0%ba/)**

Опубликовано: 29 июня, 2019

Поделиться Facebook Twitter Pinterest LinkedIn Одним из ключевых ответов на вопрос «как настроить рекламу в фейсбук» является определение целевой аудитории. Зачем нужет таргетинг в фейсбук? Чтобы не тратить деньги н[аContinue reading](https://jonnybegood.ru/%d1%82%d0%b0%d1%80%d0%b3%d0%b5%d1%82%d0%b8%d0%bd%d0%b3-%d0%b2-%d1%84%d0%b5%d0%b9%d1%81%d0%b1%d1%83%d0%ba/)

[нет комментариев](https://jonnybegood.ru/%d1%82%d0%b0%d1%80%d0%b3%d0%b5%d1%82%d0%b8%d0%bd%d0%b3-%d0%b2-%d1%84%d0%b5%d0%b9%d1%81%d0%b1%d1%83%d0%ba/#respond)